# **RPW Ar-Lein Online**

**Taliadau Gwledig Cymru Rural Payments Wales** 

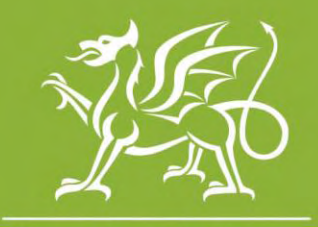

Llywodraeth Cymru **Welsh Government** 

www.cymru.gov.uk

# **A simple guide for Agents on how to use RPW Online**

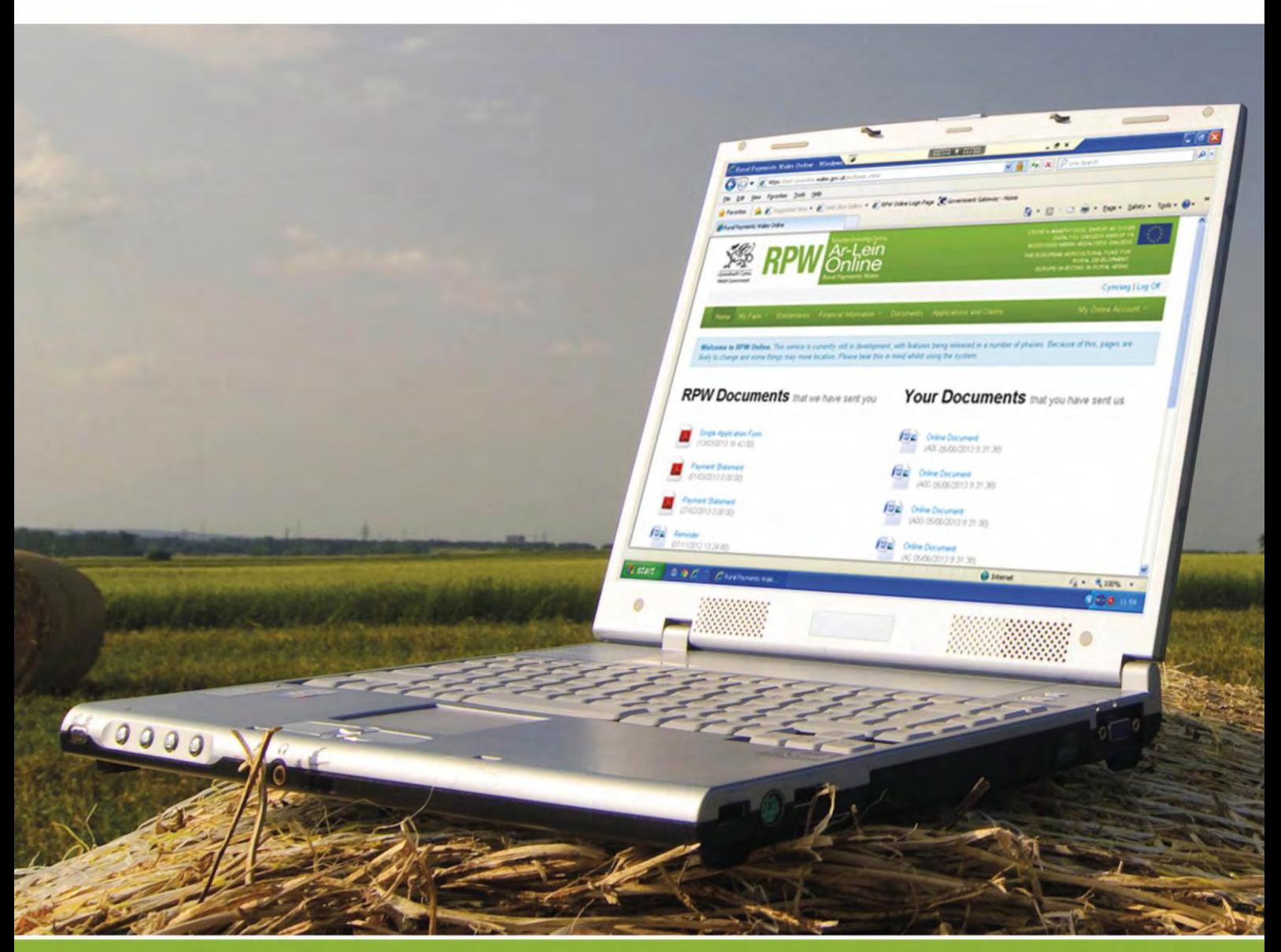

# **How to Use Rural Payments Wales Online**

The purpose of this document is to give you step-by-step instructions on how to use RPW Online. Below you will see the contents page which has clickable links for ease of use. You will also find 'Back to Contents' links at the end of each section so you can easily move from one instruction to another. Because this document is so detailed, it is primarily intended for online use.

<span id="page-1-0"></span>The Welsh Government produces this Guide in Welsh and English as required under the Welsh Government Welsh Language Scheme. Should you require a copy of this Guide in the alternative language, you can access it from our Welsh Government website [www.wales.gov.uk/RPWonline](http://wales.gov.uk/RPWonline) by selecting the language switcher at the top of the page and re-opening the document. If you are having problems or are unable to access our website, please contact the RPW Online Helpdesk on 0300 062 5004 or email [RPWOnline@Wales.gsi.gov.uk](mailto:RPWOnline@Wales.gsi.gov.uk)

## **Contents: Page:**

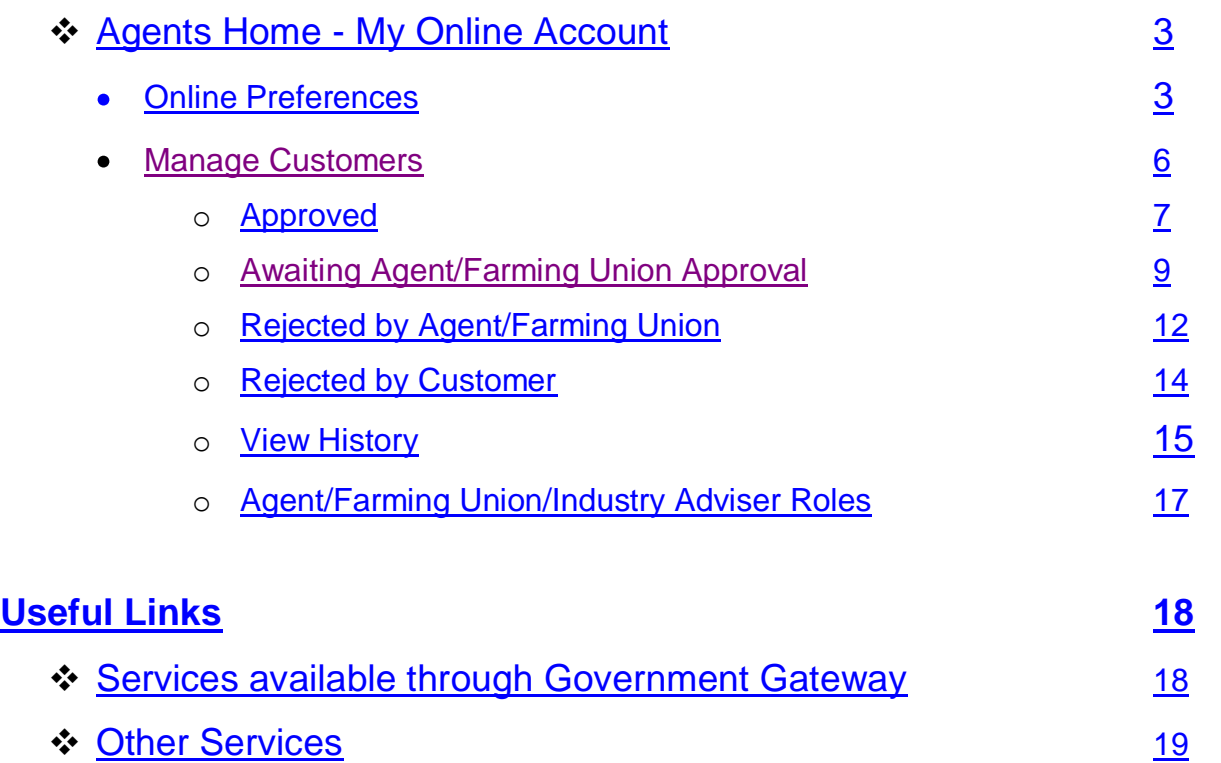

#### **Disclaimer**

The purpose of this guide is to help you use the Rural Payments Wales Online service. This Guide has been divided into sections with detailed step by step instructions. As the Rural Payments Wales Online facilities are being developed in phases this Guide will change from time to time.

Phase 2.5 Page 2 of 19 Produced by the Welsh Government ©Crown copyright 2013

#### <span id="page-2-0"></span>**Agent Home My Online Account**

When you select the 'My Online Account' menu option, you will get a new list of options to choose from.

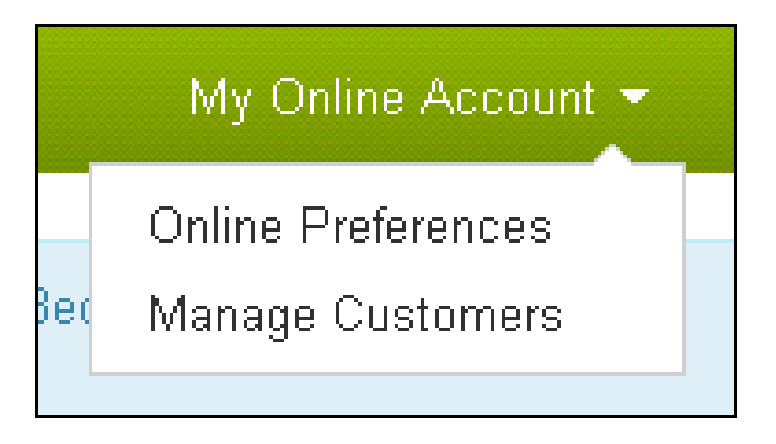

#### [Back to Contents](#page-1-0)

#### <span id="page-2-1"></span>**Online Preferences**

When the 'Online Preferences' menu option is selected you will get the following page

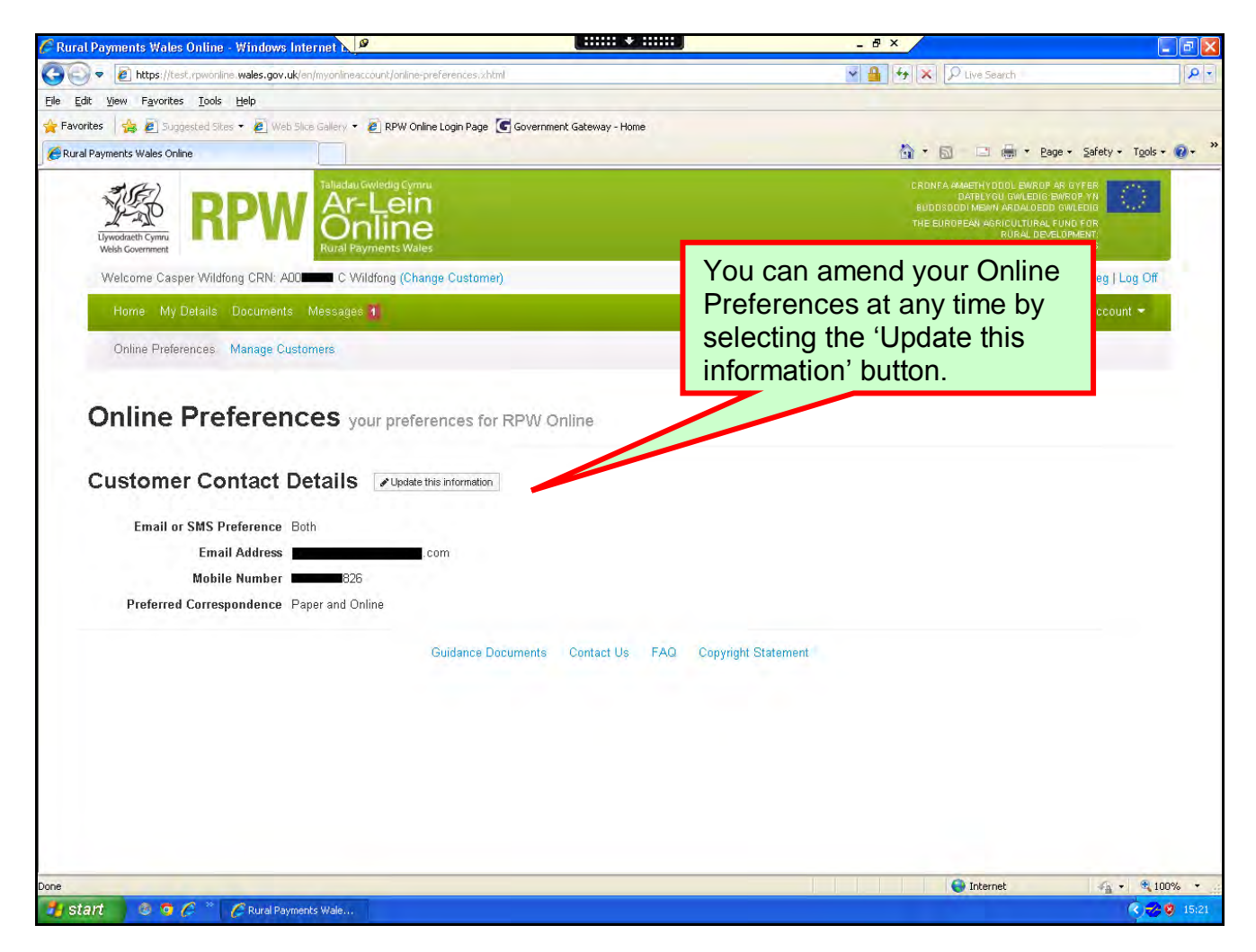

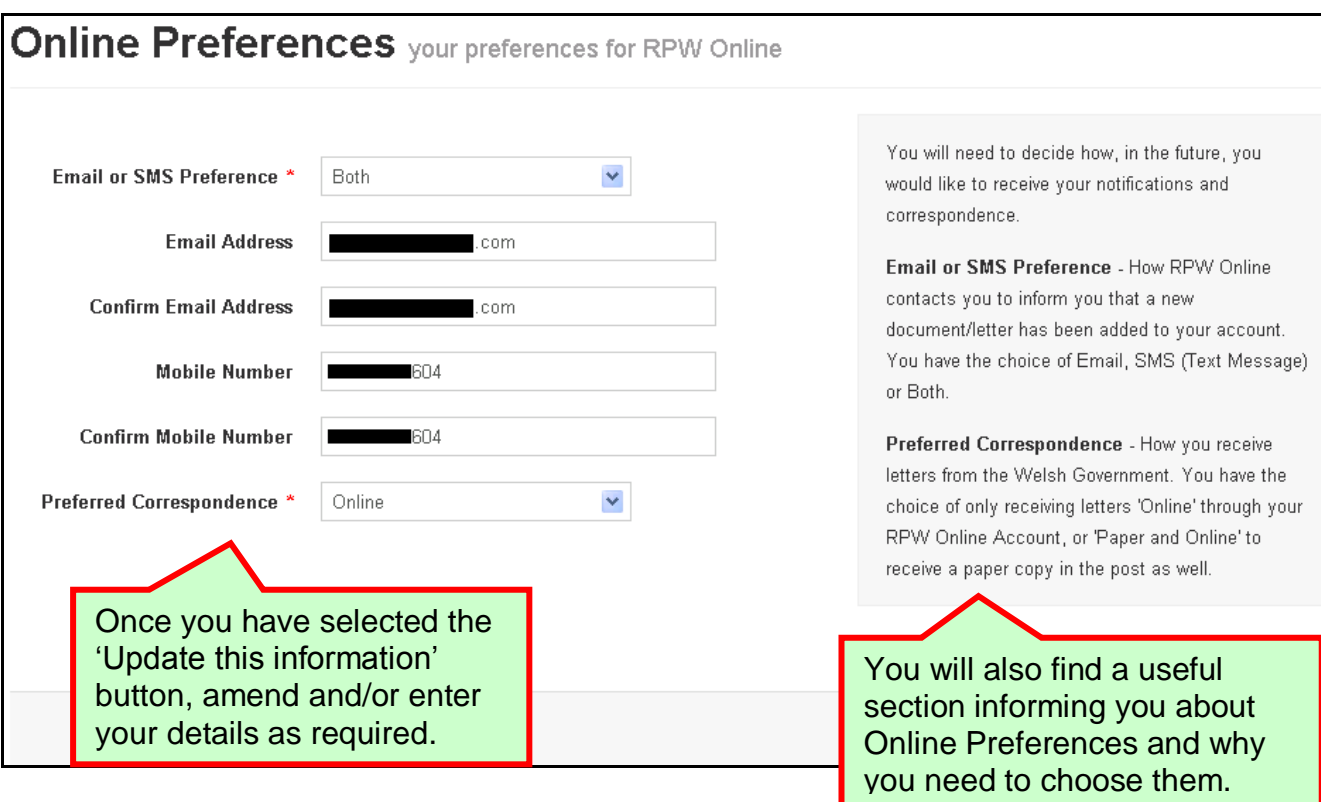

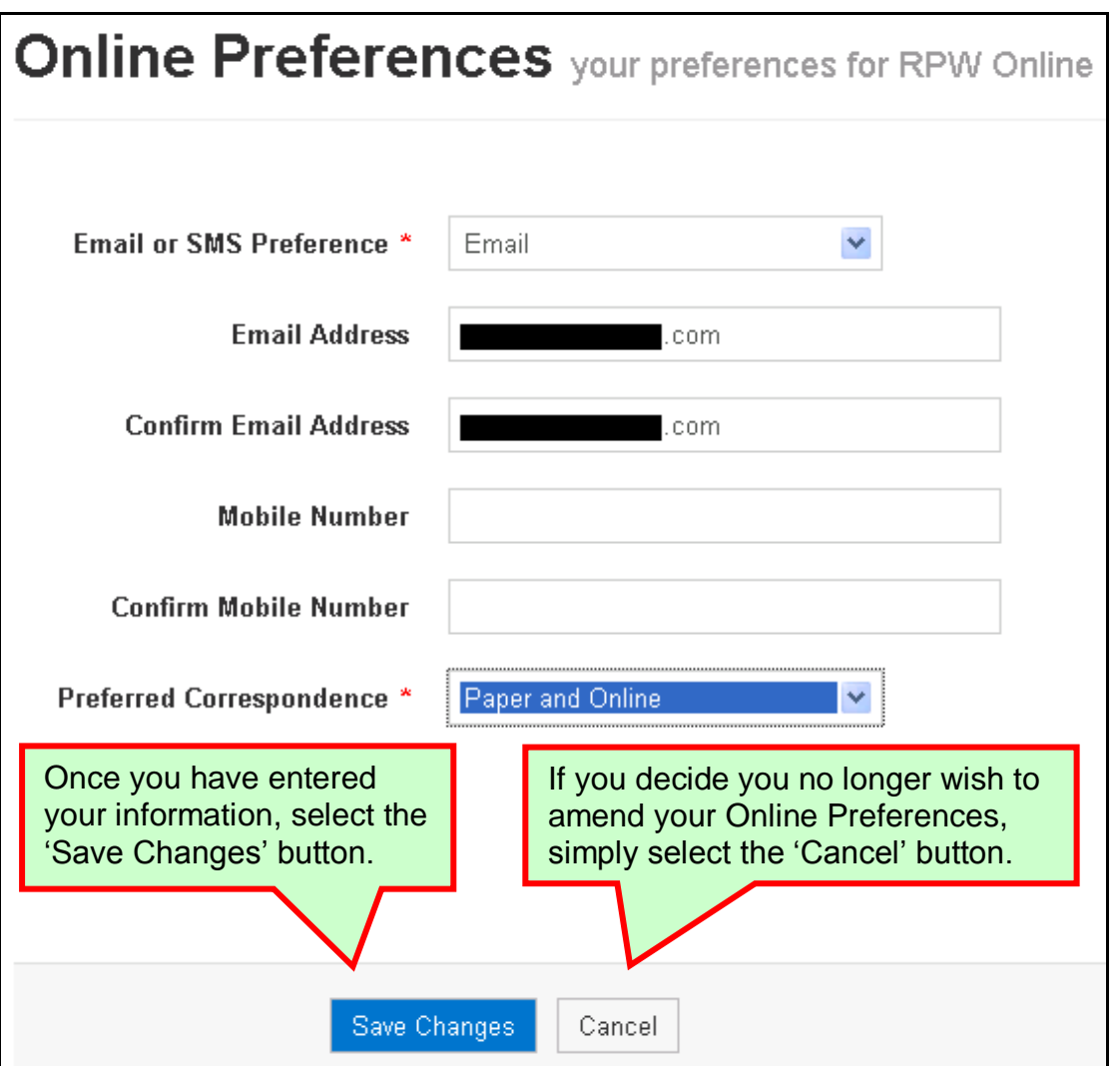

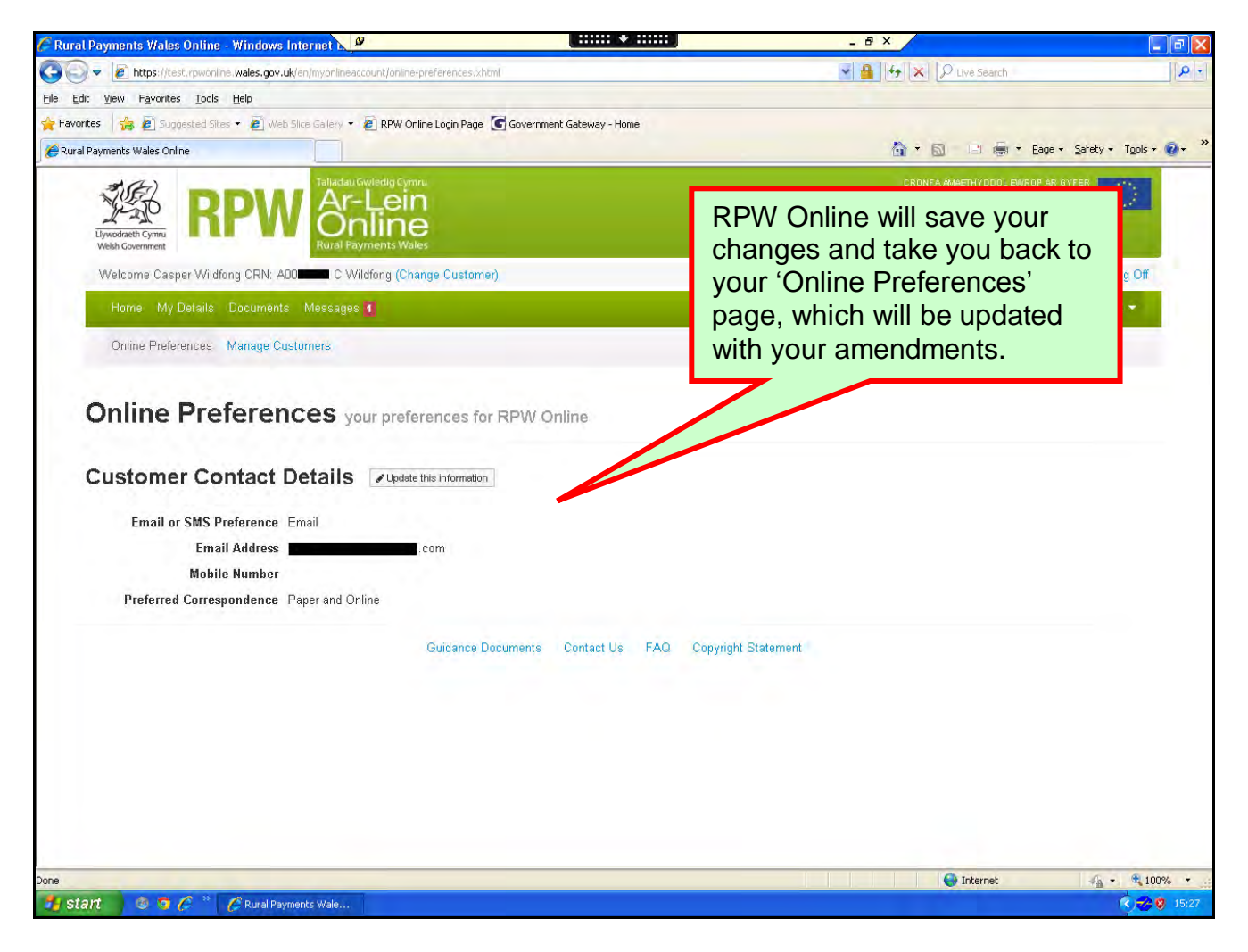

## <span id="page-5-0"></span>**Manage Customers**

When the 'Manage Customers' menu option is selected you will see the following page:

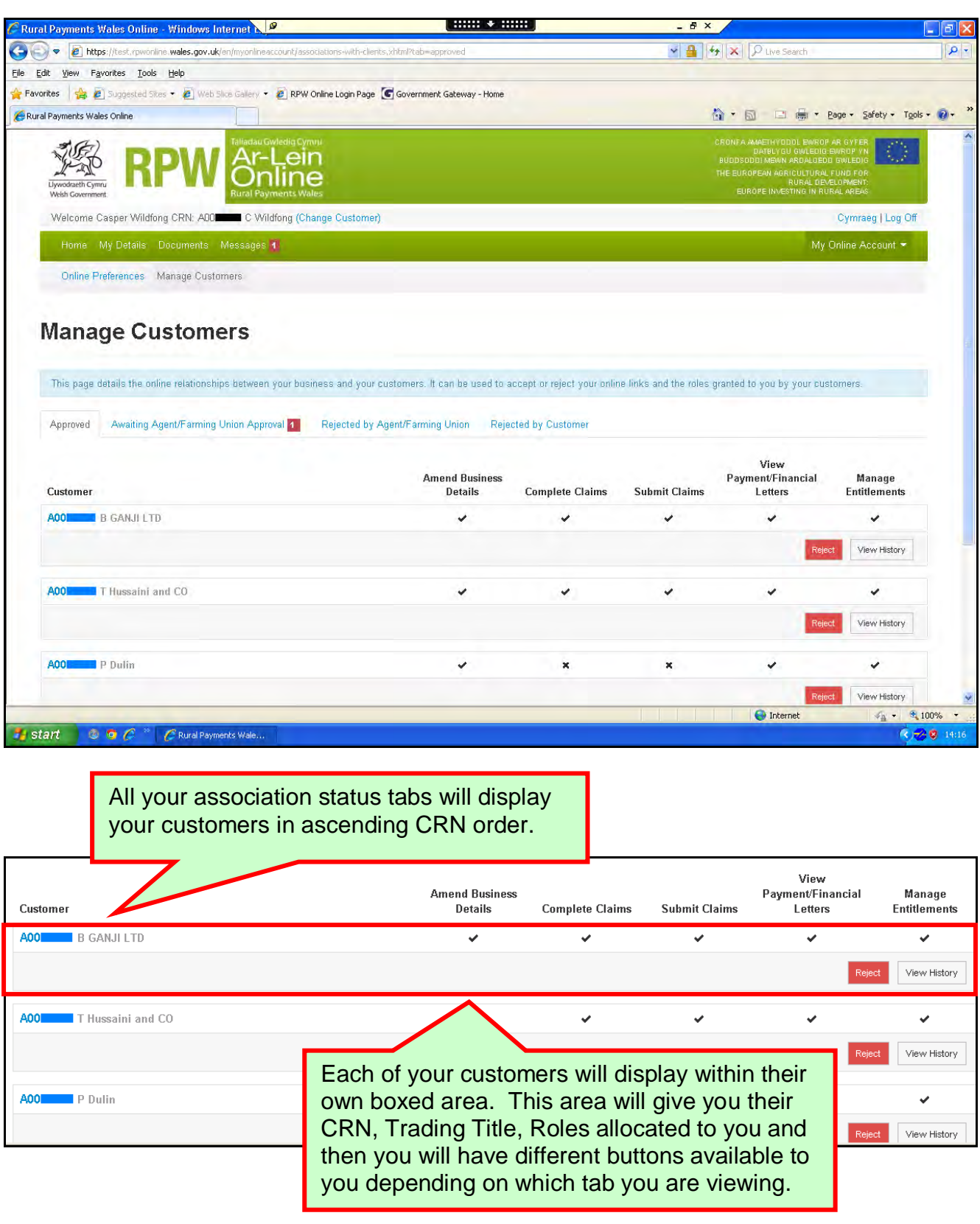

#### <span id="page-6-0"></span>**Approved**

When the 'Manage Customers' menu option is selected it will automatically open on your 'Approved' associations tab.

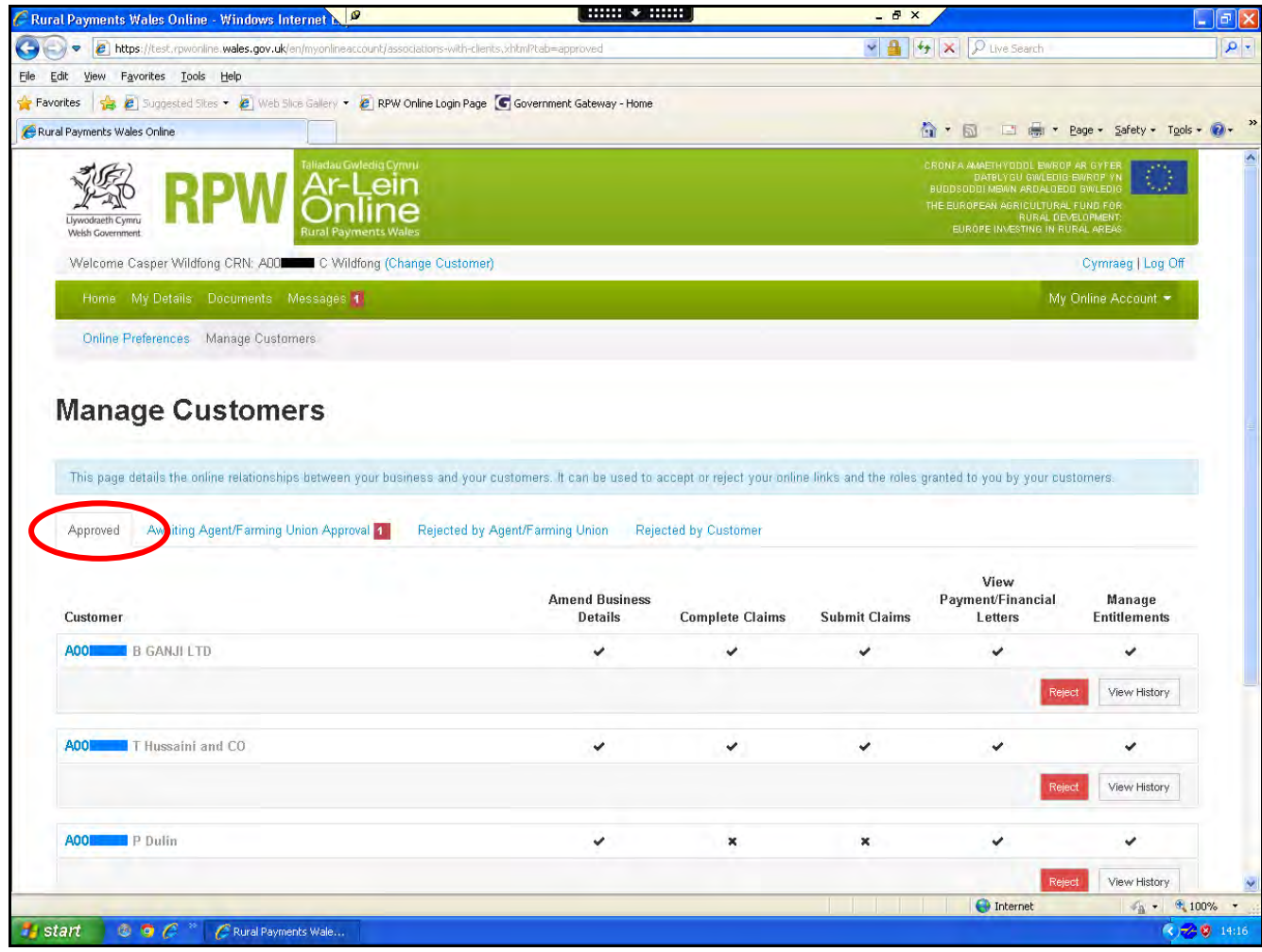

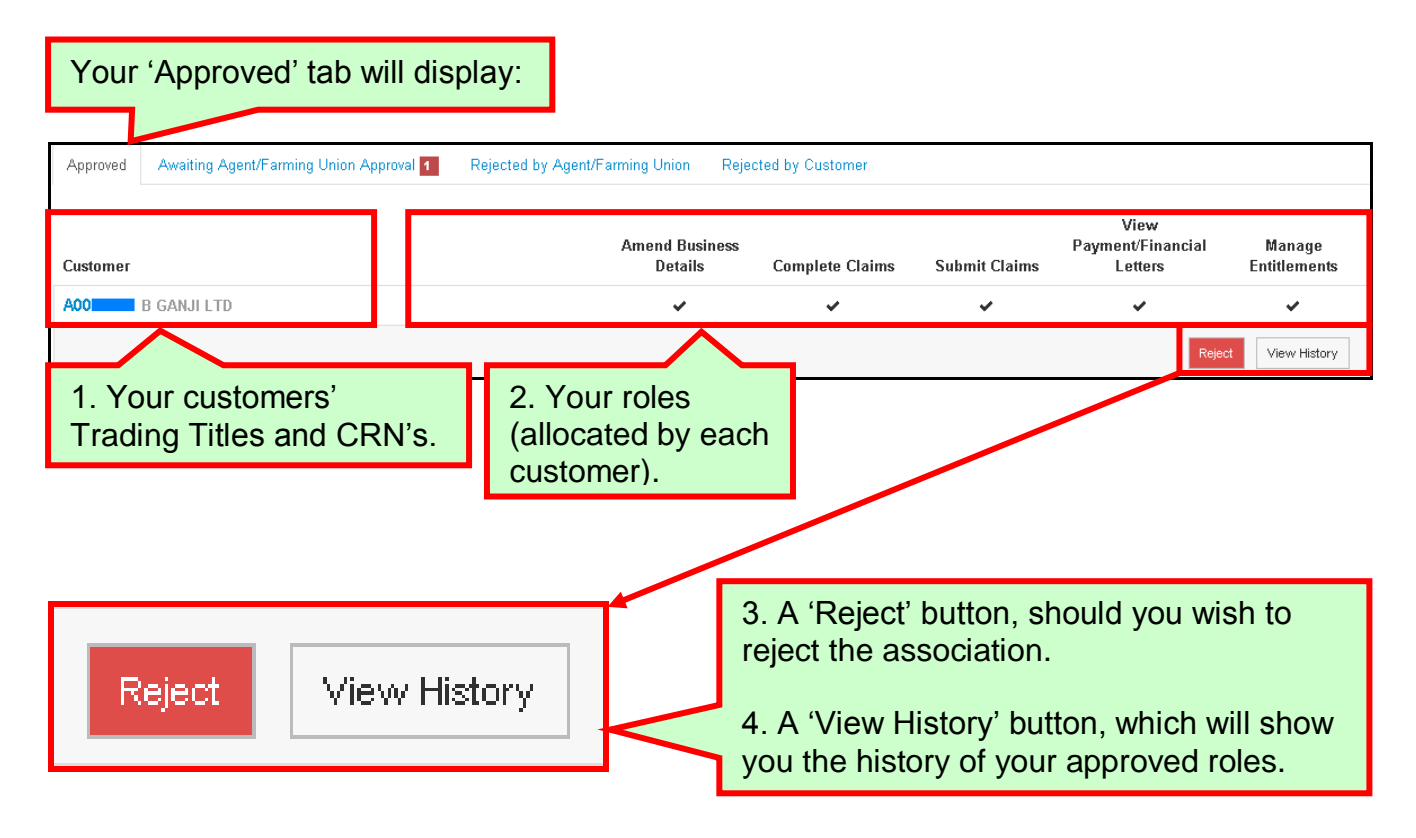

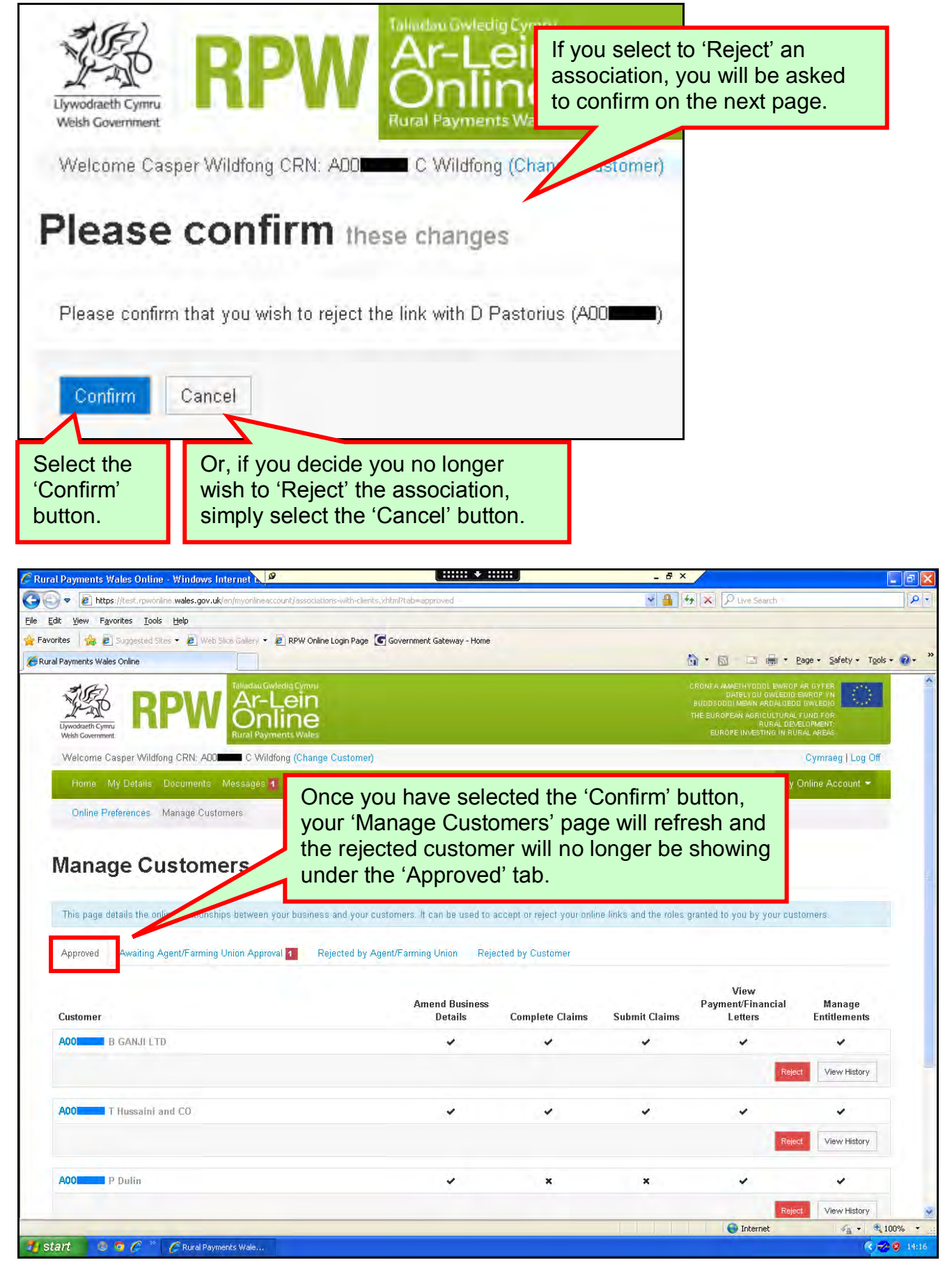

## <span id="page-8-0"></span>**Awaiting Agent/Farming Union Approval**

When the 'Awaiting Agent/Farming Union Approval' tab is selected, you will see the following page:

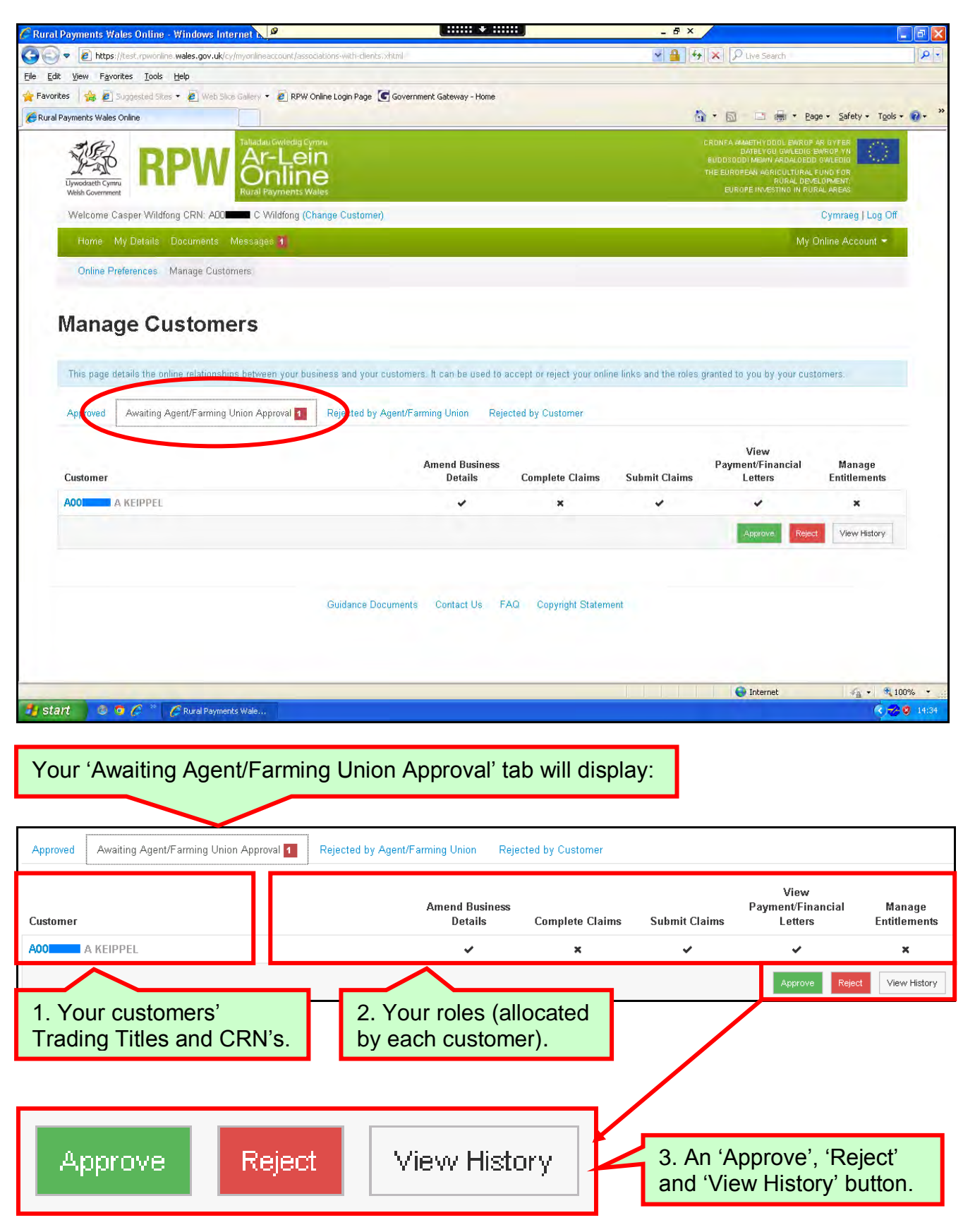

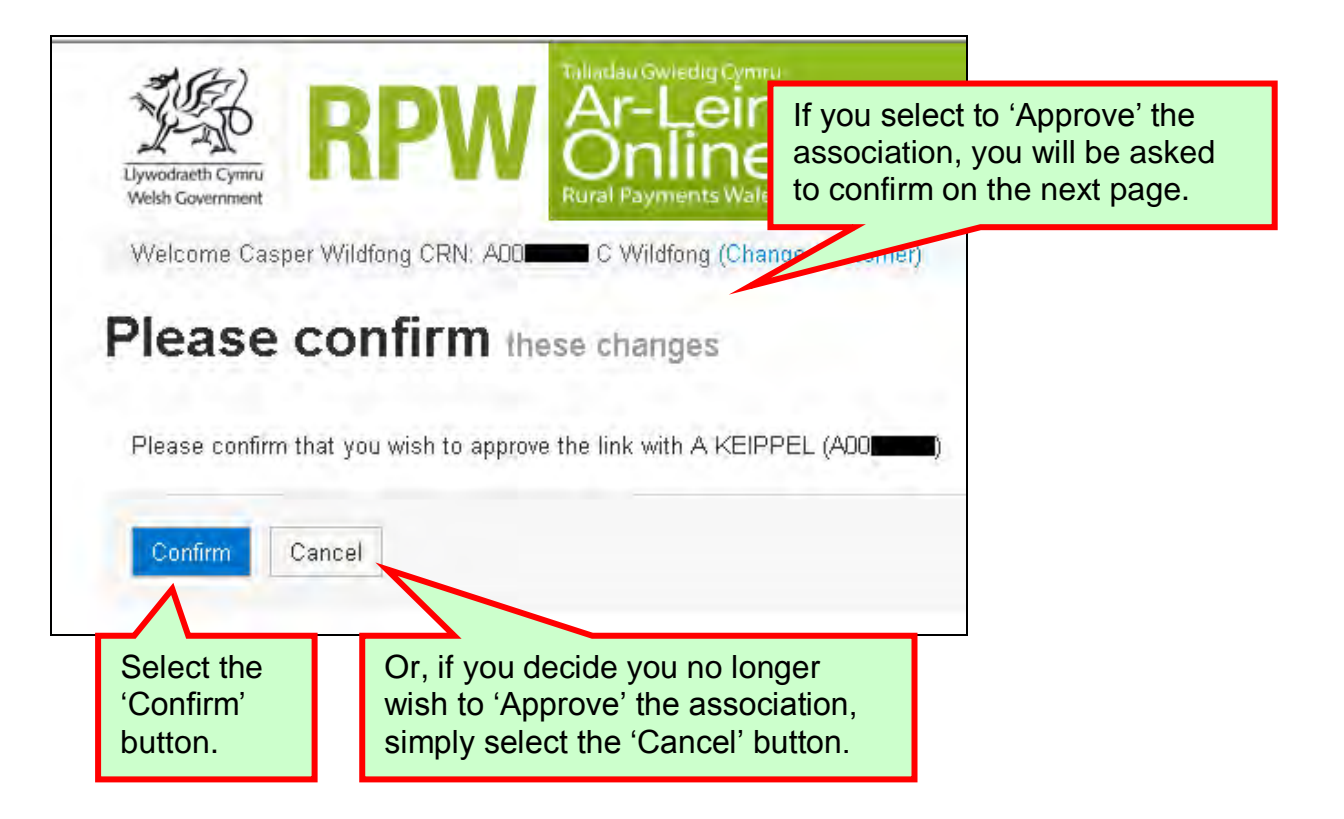

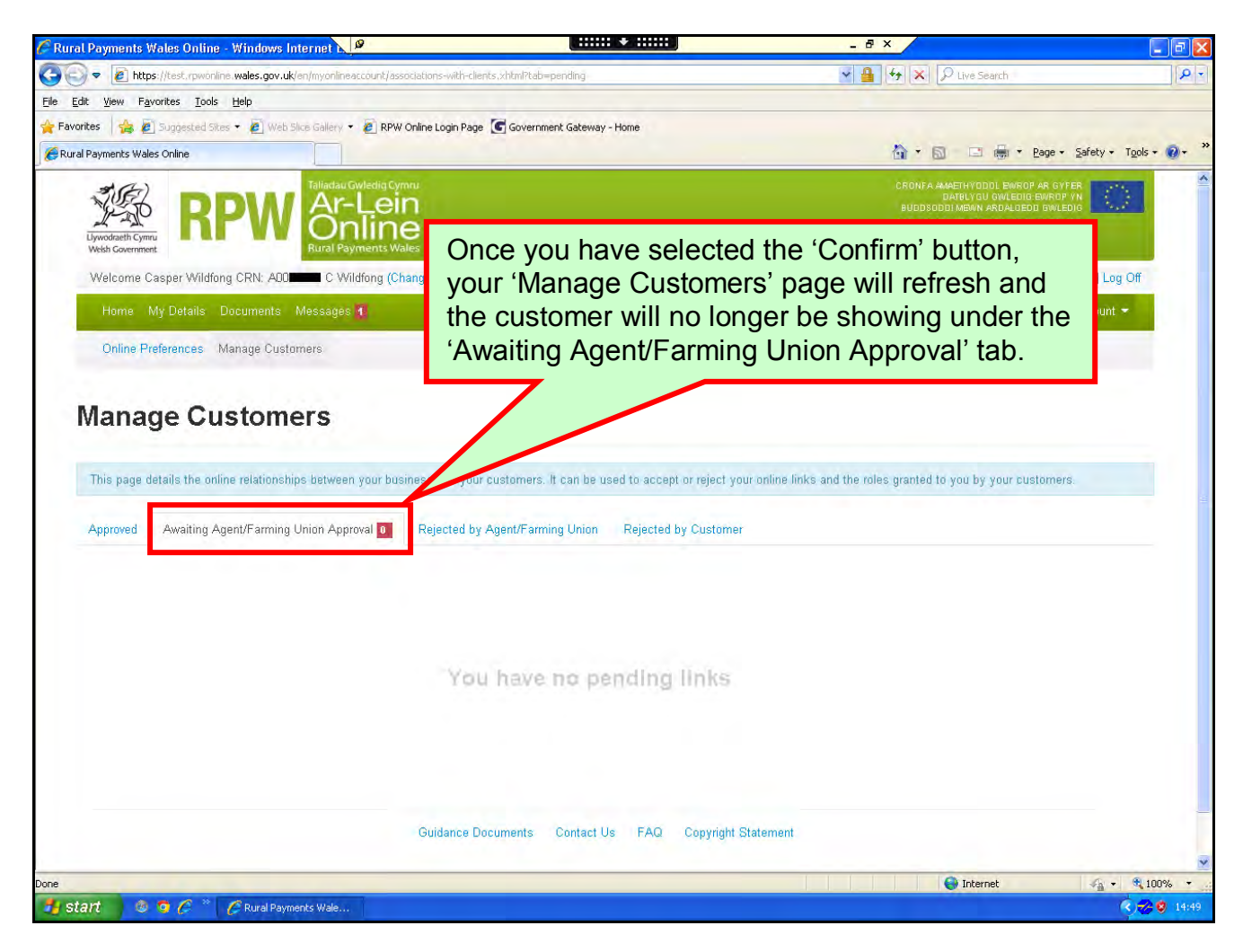

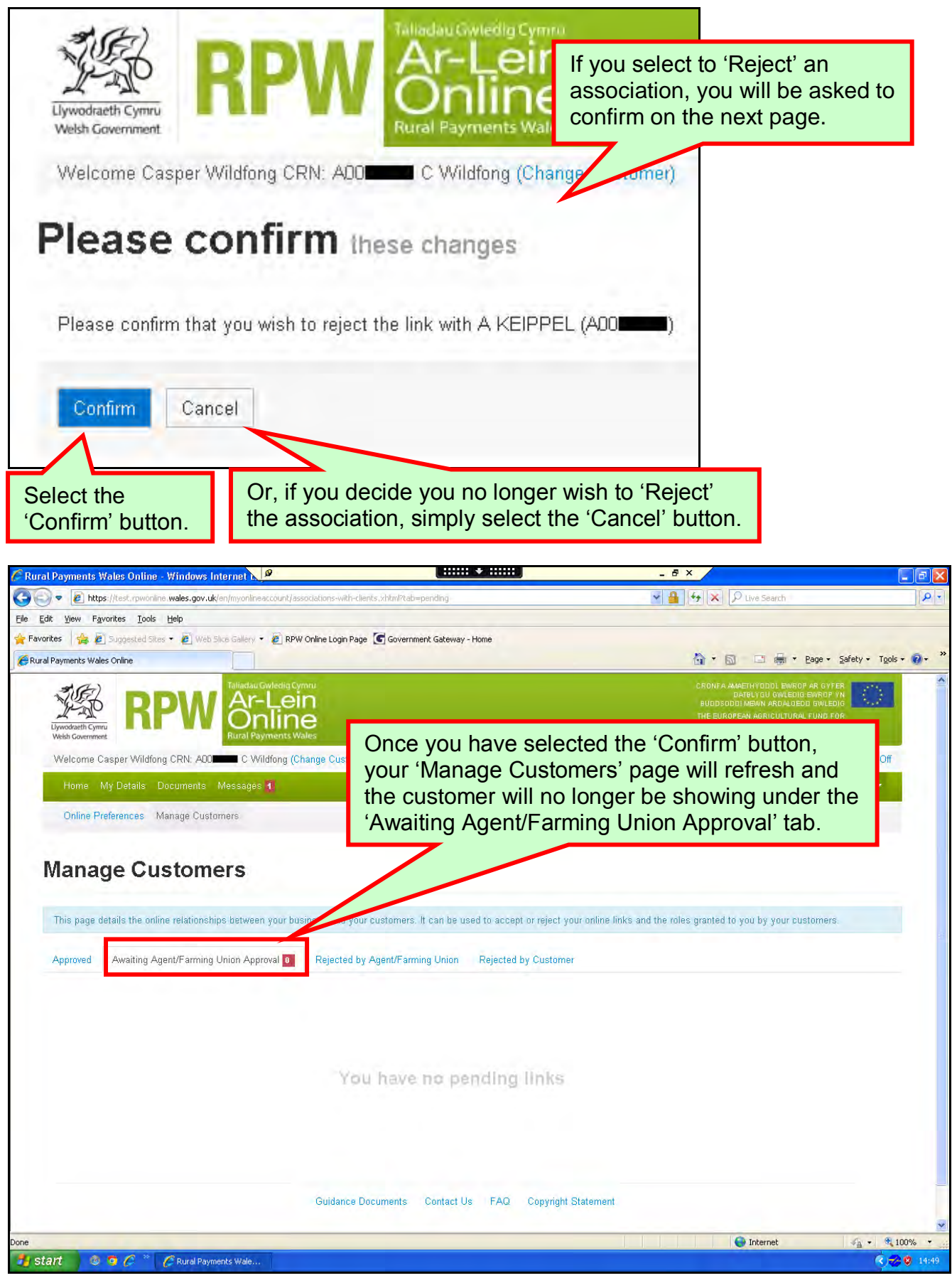

# <span id="page-11-0"></span>**Rejected by Agent/Farming Union**

When the 'Rejected by Agent/Farming Union' tab is selected, you will see the following page:

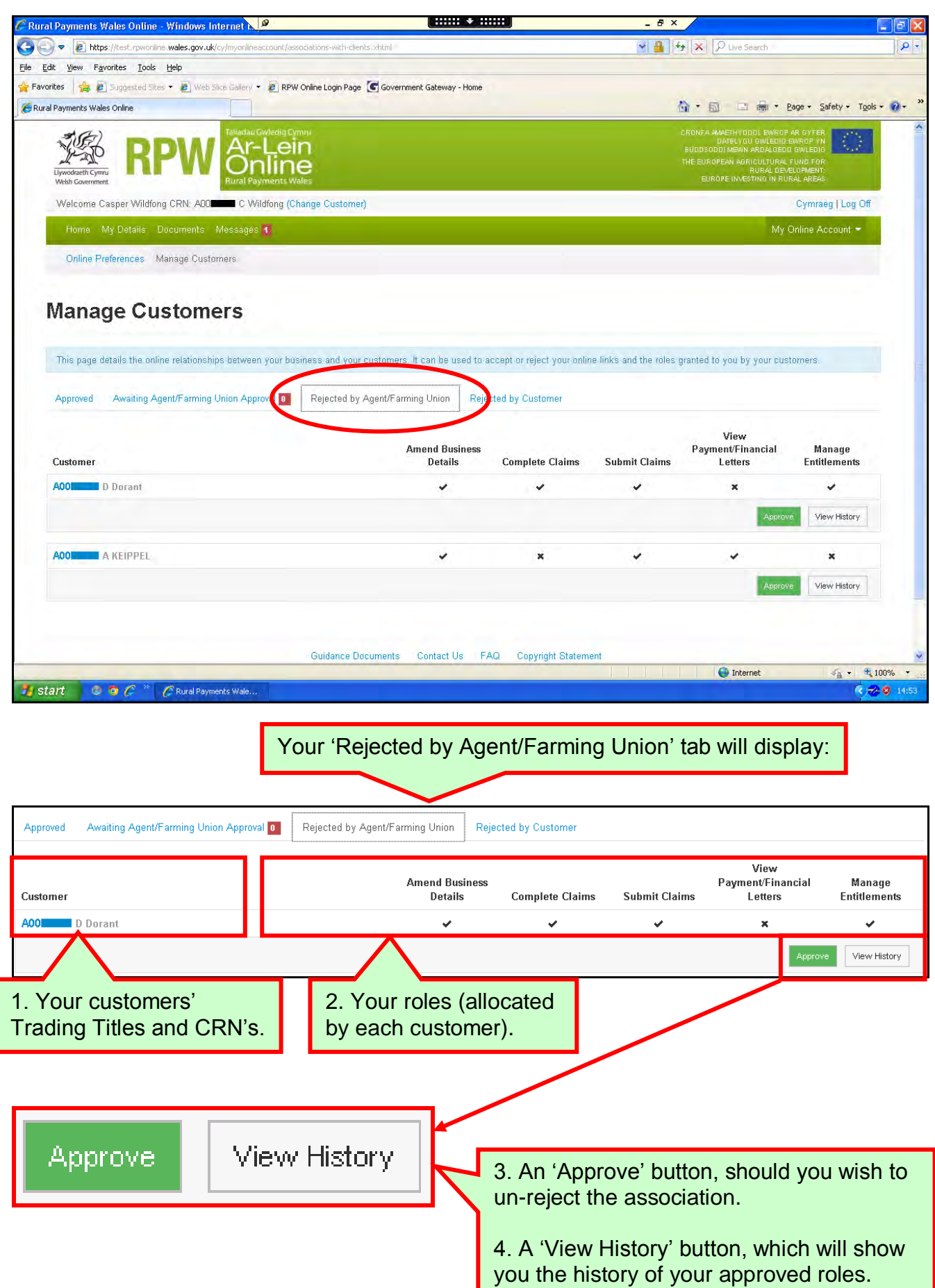

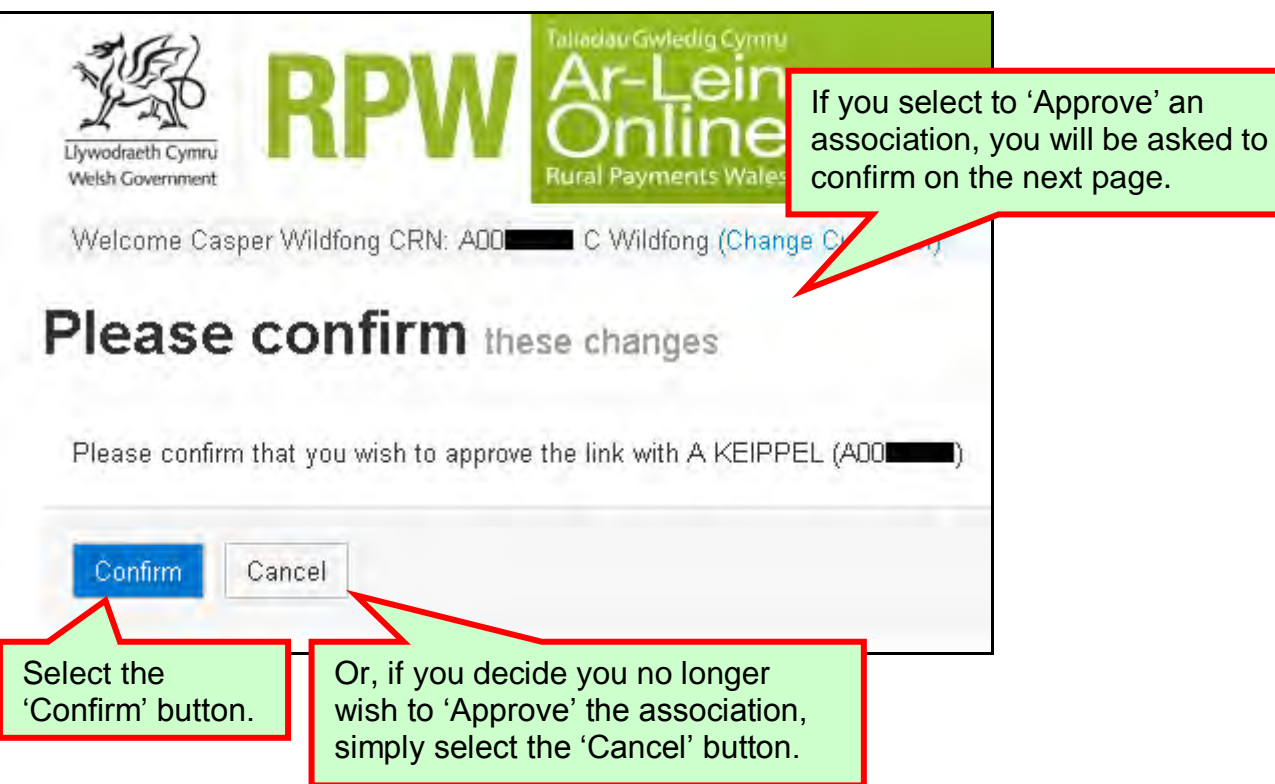

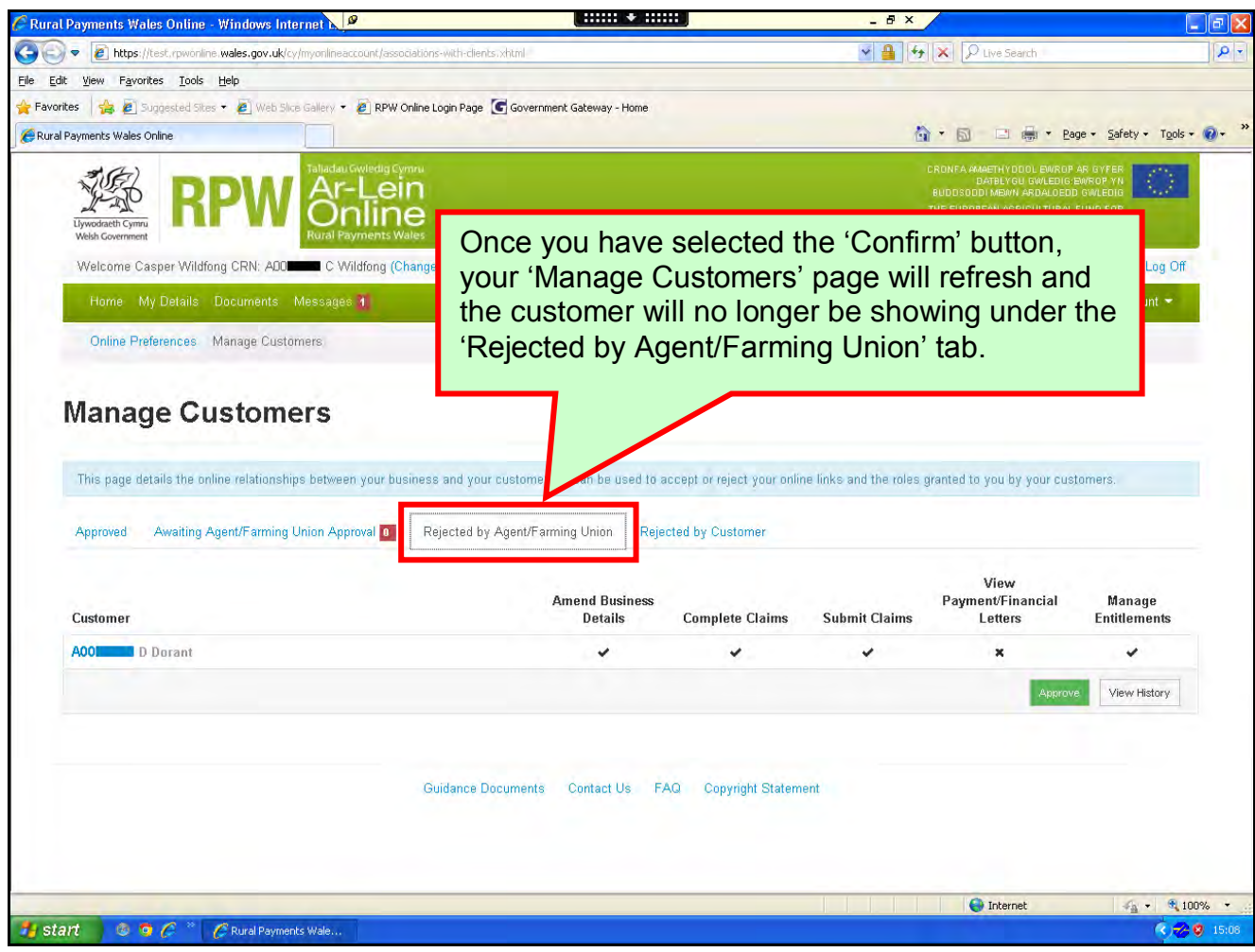

#### <span id="page-13-0"></span>**Rejected by Customer**

When the 'Rejected by Customer' tab is selected, you will see the following page:

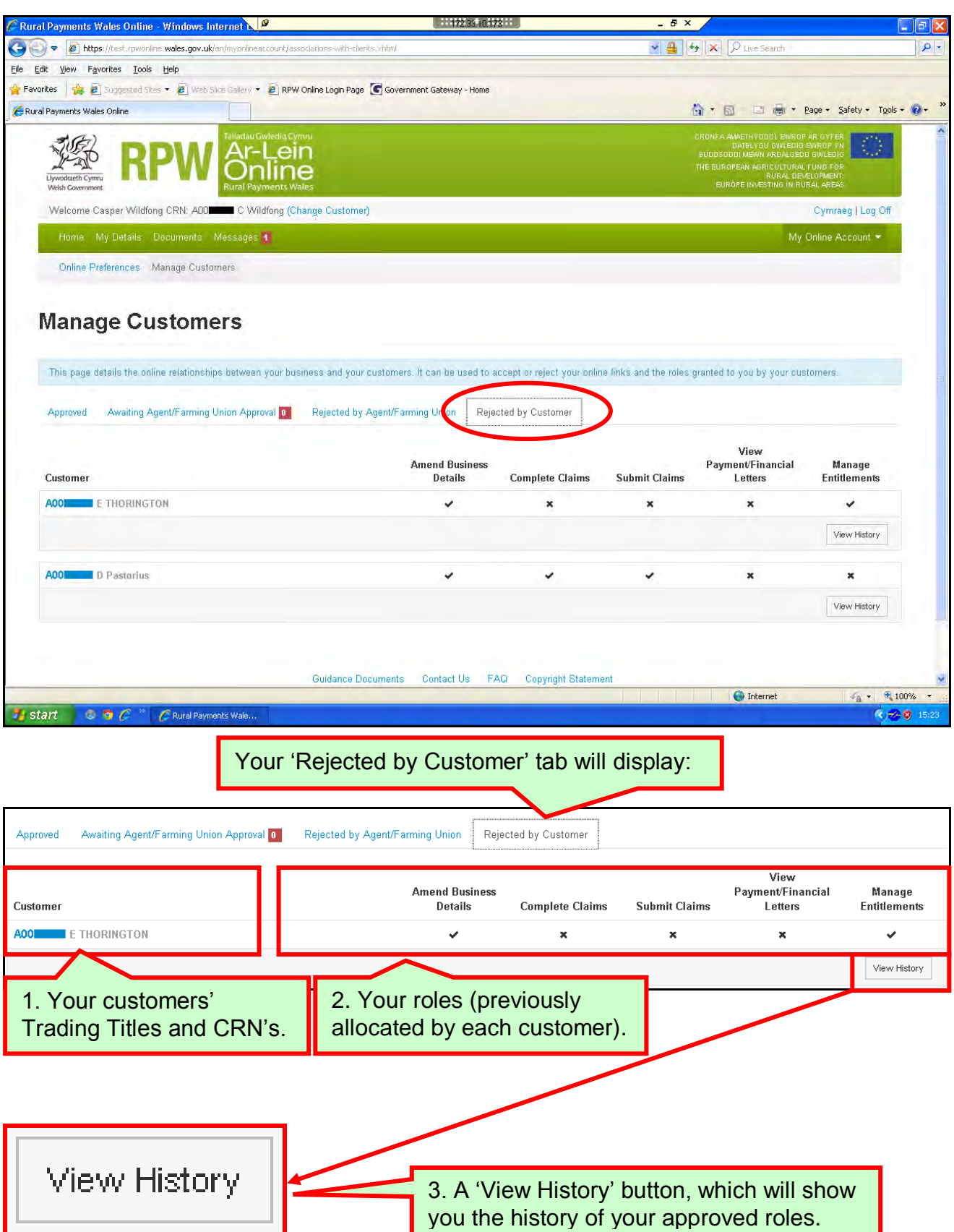

**Please Note:** Once the customer has rejected the association, you are unable to re-instate it.

#### <span id="page-14-0"></span>**View History**

When the 'View History' button is selected on any tab, you will see the following page:

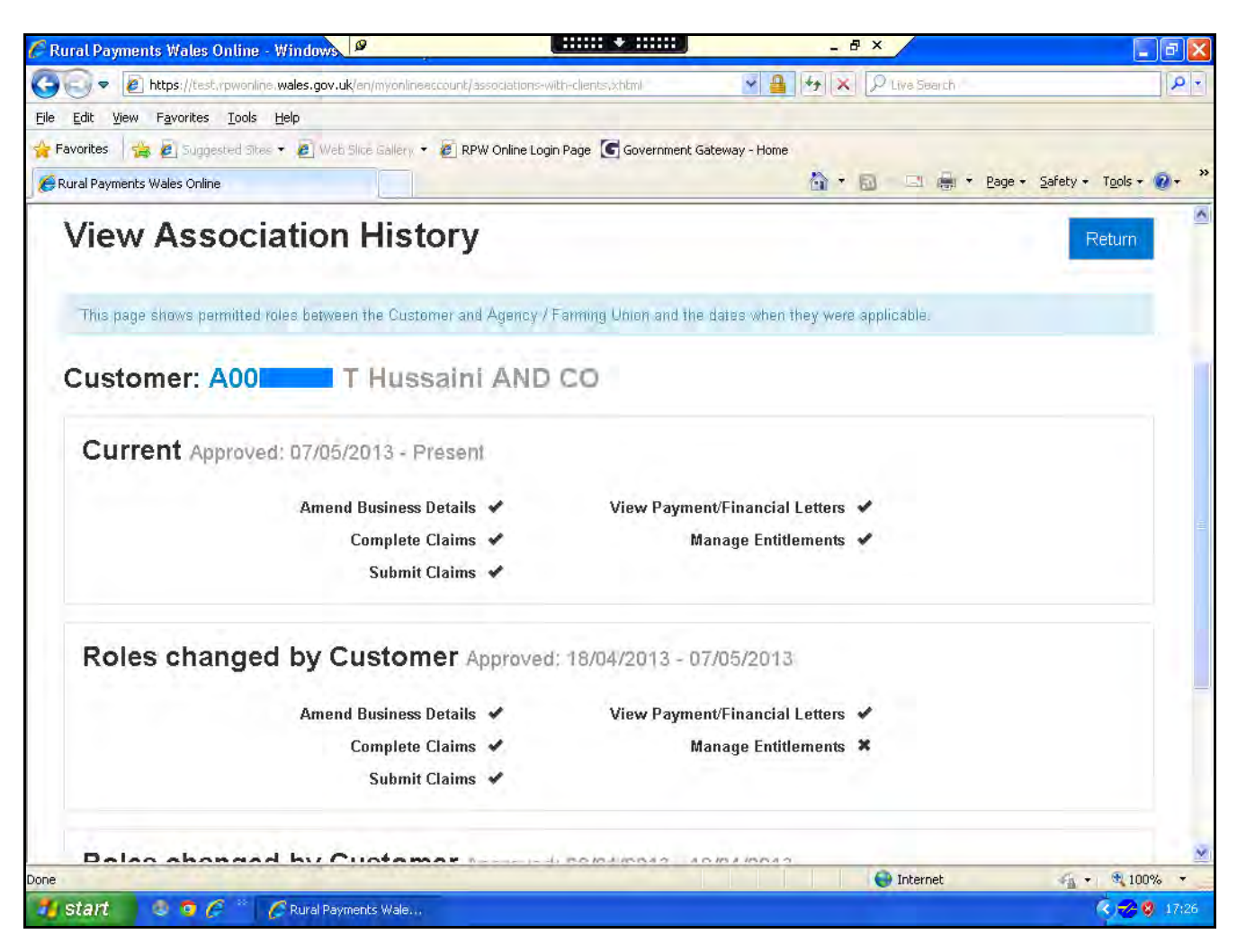

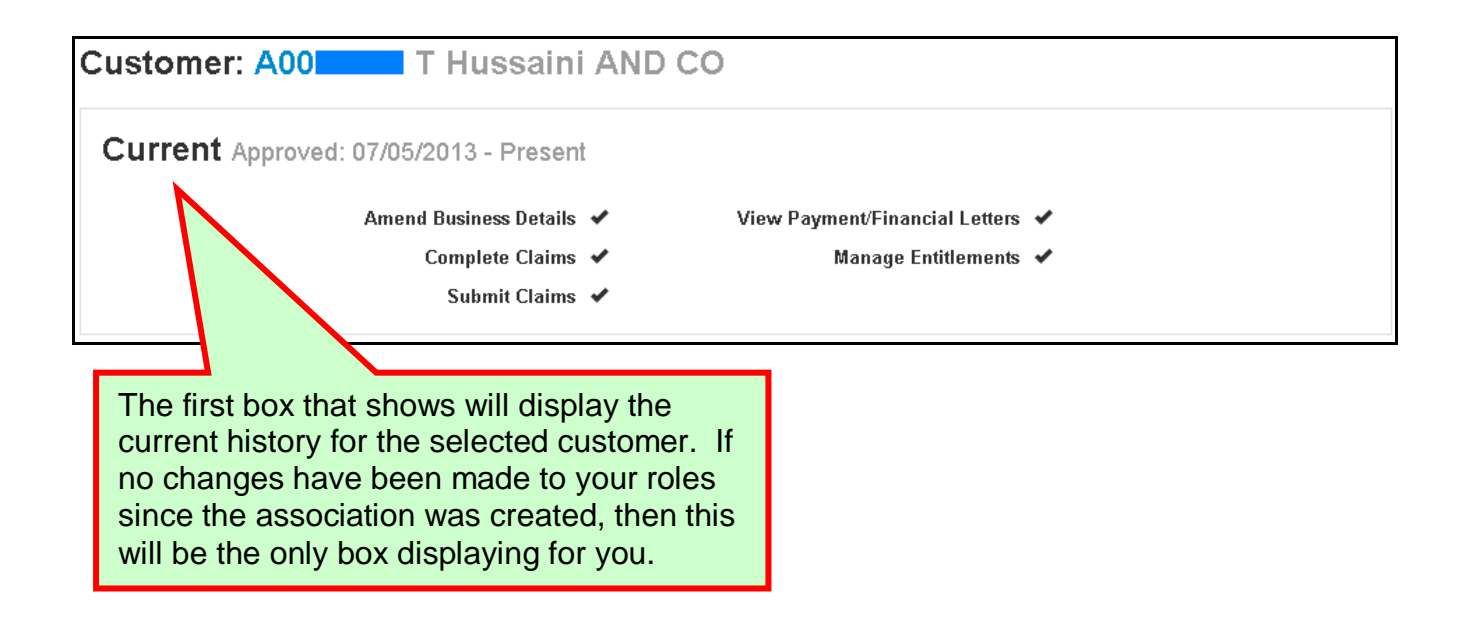

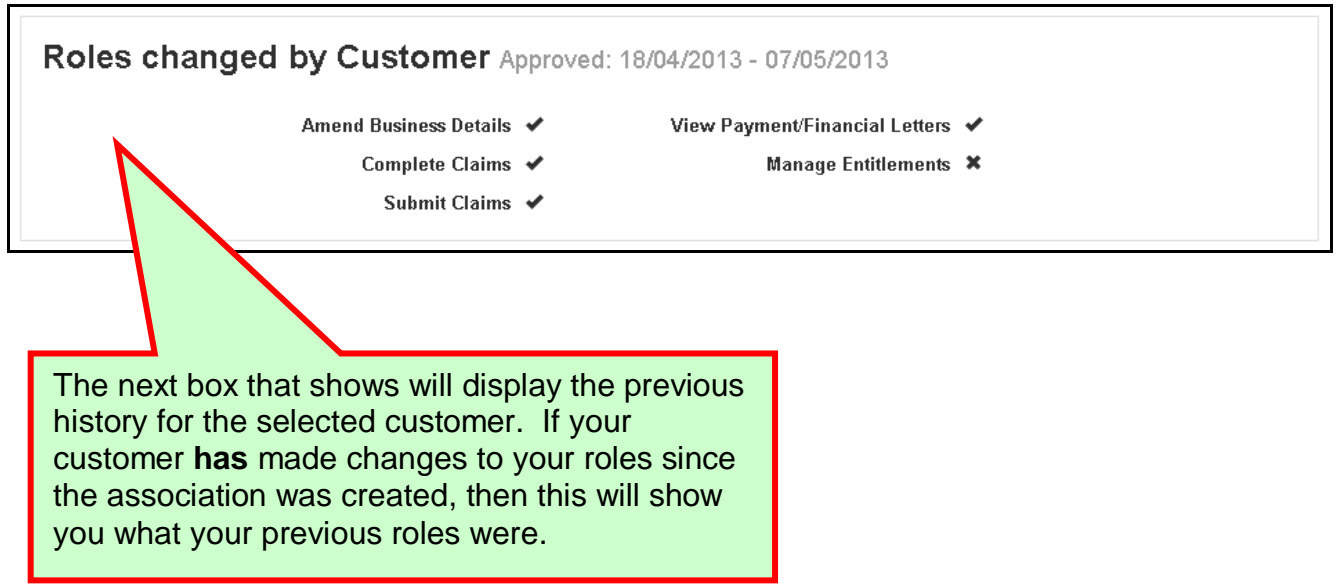

The boxes that display for the history of the selected customer are in descending order. This means that the original roles, allocated to you when the association was first approved, will be the box showing at the bottom of the screen and the most current roles allocated to you will be the box showing at the top of the screen.

#### <span id="page-16-0"></span>**Agent/Farming Union/Industry Adviser Roles**

Below is an overview of the roles your customers can assign you and what you can do for your customer if you have been assigned one or more of these roles.

**Amend Business Details**: this role will allow you to make amendments to your customer's business details online. Changes to business details can be made under General Details, Correspondence Address, Main Farm Address, Trading Address, Individual Details and Online Preferences. If you **do not** have this role, you will still be able to view these areas but the 'add new/amend' buttons will **not** be showing for you. – Role applicable to Agents & Farming Unions **only.**

**Complete Claims**: this role will allow you to complete a claim online (once the facility is there). It **does not** mean you have permission to submit the claim. If you **do not** have this role, you will still be able to view claims but the buttons for completing or amending claims will **not** show for you - Role applicable to Agents & Farming Unions **only.**

**Submit Claims**: this role will allow you to submit a claim online (once the facility is there)**.** If you **do not** have this role, you will still be able to view claims but the 'Submit Claims' button will **not** show for you - Role applicable to Agents **only.**

**View Payment/Financial Letters:** this role will allow you to view Financial Information online, e.g. payment letters, overpayment letters and Payments made to your customers. If you have this role, the 'Financial Information > Payments' menu option will show for you. If you **do not** have this role you will **not** see this menu option at all - Role applicable to Agents, Farming Unions & Industry Advisers**.**

**Manage Entitlements;** this role will allow you to initiate transfers of your customer's Single Payment Scheme (SPS) entitlements online (once the facility is there). Notification of any transfer (or lease) applications made will be sent to the farming business' Correspondence Address'. The Entitlements tab is viewable regardless of this role being allocated. Role applicable to Agents, Farming Unions & Industry Advisers**.**

#### **Useful Links**

#### <span id="page-17-0"></span>**Services available through the Government Gateway**

You may wish to note some of the other services that you can access through the Government Gateway.

These services will be listed in alphabetical order once you have logged into the Government Gateway. However, for quick reference, please see the list of websites below:

- **British Cattle Movement Service (BCMS) - CTS Online =** [www.secure.services.defra.gov.uk/wps/portal/ctso](https://secure.services.defra.gov.uk/wps/portal/ctso)
- **Department for Environment Food and Rural Affairs (Defra) =** [www.defra.gov.uk/](http://www.defra.gov.uk/)
- **Rural Payments Agency (RPA) SPS Online =** [www.spsonline.rpa.gov.uk/RPARegAndEnrol/secure!unsecured.action](https://spsonline.rpa.gov.uk/RPARegAndEnrol/secure!unsecured.action)
- **The Scottish Government's Rural Payments Online =**  [www.scotland.gov.uk/Topics/farmingrural/Agriculture/grants/Online-Services/18909](file://HCA82/transfer/RPW%20Online/Phase%202.5/2.5%20External%20Desk%20Instructions/Agent/www.scotland.gov.uk/Topics/farmingrural/Agriculture/grants/Online-Services/18909)
- **Department of Agriculture and Rural Development (DARD) Online Service =**  <http://www.dardni.gov.uk/index/online-services/saf-online.htm>
- **Welsh European Funding Office (WEFO) Online =** [www.wefo.wales.gov.uk/wefo-online/?lang=en](http://wefo.wales.gov.uk/wefo-online/?lang=en)

#### <span id="page-18-0"></span>**Other Services**

The following is a list of links that are not displayed on the Government Gateway, which you may find useful:

- **Welsh Government =** [www.wales.gov.uk/?lang=en](http://wales.gov.uk/?lang=en)
- **Welsh Government – Farming and Countryside =** [www.wales.gov.uk/topics/environmentcountryside/farmingandcountryside/?lang=e](www.wales.gov.uk/topics/environmentcountryside/farmingandcountryside/?lang=en) [n](www.wales.gov.uk/topics/environmentcountryside/farmingandcountryside/?lang=en)
- **Welsh Government – Farmers Guide to Cross Compliance =** [www.wales.gov.uk/topics/environmentcountryside/farmingandcountryside/farming/](www.wales.gov.uk/topics/environmentcountryside/farmingandcountryside/farming/crosscompliance/;jsessionid=q58rP2RJs0YWxhsbyMcZJbLwRRJpMSDSmlLhXcnNFGVYpmQ9T6sf!-278964247?lang=en) [crosscompliance/;jsessionid=q58rP2RJs0YWxhsbyMcZJbLwRRJpMSDSmlLhXcn](www.wales.gov.uk/topics/environmentcountryside/farmingandcountryside/farming/crosscompliance/;jsessionid=q58rP2RJs0YWxhsbyMcZJbLwRRJpMSDSmlLhXcnNFGVYpmQ9T6sf!-278964247?lang=en) [NFGVYpmQ9T6sf!-278964247?lang=en](www.wales.gov.uk/topics/environmentcountryside/farmingandcountryside/farming/crosscompliance/;jsessionid=q58rP2RJs0YWxhsbyMcZJbLwRRJpMSDSmlLhXcnNFGVYpmQ9T6sf!-278964247?lang=en)
- **Welsh Government – Bovine TB =**  [www.new.wales.gov.uk/topics/environmentcountryside/ahw/disease/bovinetubercul](http://new.wales.gov.uk/topics/environmentcountryside/ahw/disease/bovinetuberculosis/?lang=en) [osis/?lang=en](http://new.wales.gov.uk/topics/environmentcountryside/ahw/disease/bovinetuberculosis/?lang=en)
- **Welsh Government – Farm Animal Movements and Identification =**  [www.new.wales.gov.uk/topics/environmentcountryside/ahw/farmanimaltracing/?lan](http://new.wales.gov.uk/topics/environmentcountryside/ahw/farmanimaltracing/?lang=en) [g=en](http://new.wales.gov.uk/topics/environmentcountryside/ahw/farmanimaltracing/?lang=en)
- **Welsh Government – Farming Connect =**  [www.new.wales.gov.uk/topics/environmentcountryside/farmingconnect/?lang=en](http://new.wales.gov.uk/topics/environmentcountryside/farmingconnect/?lang=en)
- **Welsh Government – Office Maps =**  [www.new.wales.gov.uk/topics/environmentcountryside/helpandadvice/officemap/?l](http://new.wales.gov.uk/topics/environmentcountryside/helpandadvice/officemap/?lang=en) [ang=en](http://new.wales.gov.uk/topics/environmentcountryside/helpandadvice/officemap/?lang=en)
- **Welsh Government – Farm Liaison Service =**  [www.new.wales.gov.uk/topics/environmentcountryside/farmingandcountryside/far](http://new.wales.gov.uk/topics/environmentcountryside/farmingandcountryside/farming/farmliaisonservice/?lang=en) [ming/farmliaisonservice/?lang=en](http://new.wales.gov.uk/topics/environmentcountryside/farmingandcountryside/farming/farmliaisonservice/?lang=en)
- **Gwlad Online =** [www.gwladonline.org/?lang=en](http://gwladonline.org/?lang=en)
- **Welsh Government – Rural Stress Support Groups =**  [www.wales.gov.uk/topics/environmentcountryside/helpandadvice/rssg/?lang=en](http://wales.gov.uk/topics/environmentcountryside/helpandadvice/rssg/?lang=en)
- **Farmers Union of Wales =** [www.fuw.org.uk/](http://www.fuw.org.uk/)
- **National Farmers Union (NFU) Online =** [www.nfuonline.com/](http://www.nfuonline.com/)  $\bullet$
- **Forestry Commission Wales =** </www.forestry.gov.uk/wales>
- **Animal Movements Licensing system (AMLS)** = [www.amls.defra.gov.uk/](http://amls.defra.gov.uk/)